# NSE6\_FNC-8.5<sup>Q&As</sup>

Fortinet NSE 6 - FortiNAC 8.5

### Pass Fortinet NSE6\_FNC-8.5 Exam with 100% Guarantee

Free Download Real Questions & Answers PDF and VCE file from:

https://www.leads4pass.com/nse6\_fnc-8-5.html

### 100% Passing Guarantee 100% Money Back Assurance

Following Questions and Answers are all new published by Fortinet Official Exam Center

Instant Download After Purchase

100% Money Back Guarantee

😳 365 Days Free Update

Leads4Pass

800,000+ Satisfied Customers

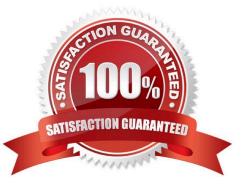

### Leads4Pass

#### **QUESTION 1**

What causes a host\\'s state to change to "at risk"?

- A. The host has been administratively disabled.
- B. The logged on user is not found in the Active Directory.
- C. The host has failed an endpoint compliance policy or admin scan.
- D. The host is not in the Registered Hosts group.

Correct Answer: C

Failure ?Indicates that the host has failed the scan. This option can also be set manually. When the status is set to Failure the host is marked";At Ris"; for the selected scan.

Reference: https://docs.fortinet.com/document/fortinac/8.3.0/administration-guide/241168/host-health-andscanning

#### **QUESTION 2**

With enforcement for network access policies and at-risk hosts enabled, what will happen if a host matches a network access policy and has a state of "at risk"?

- A. The host is provisioned based on the network access policy.
- B. The host is provisioned based on the default access defined by the point of connection.
- C. The host is isolated.
- D. The host is administratively disabled.

Correct Answer: A

Reference: https://docs.fortinet.com/document/fortinac/8.6.0/administration-guide/49701/policy-assignment

#### **QUESTION 3**

Where are logical network values defined?

- A. On the profiled devices view
- B. In the port properties view of each port
- C. In the model configuration view of each infrastructure device
- D. In the security and access field of each host record

```
Correct Answer: D
```

Reference: https://www.sciencedirect.com/topics/computer-science/logical-network

### Leads4Pass

#### **QUESTION 4**

Refer to the exhibit.

| General                        |              |    |            |       |     |       |
|--------------------------------|--------------|----|------------|-------|-----|-------|
| User Name                      | admin        |    | Password   |       |     |       |
| Enable Password                |              |    |            |       |     |       |
| Protocol                       |              |    |            |       |     |       |
| Туре                           | SSH 2 🗸      |    |            |       |     |       |
| VLAN ID                        |              |    |            |       |     |       |
| Default                        | 2            |    | Dead End   |       | 112 |       |
| Registration                   |              |    | Quarantine |       | 111 |       |
| Authentication                 |              |    | Voice      |       |     |       |
| CLI Configurations             |              |    |            |       |     |       |
| Type: <ul> <li>None</li> </ul> | ○ Port Based | Он | ost Based  |       |     |       |
|                                |              |    |            | Apply |     | Reset |

If you are forcing the registration of unknown (rogue) hosts, and an unknown (rogue) host connects to a port on the switch, what will occur?

- A. No VLAN change is performed.
- B. The host is disabled.
- C. The host is moved to VLAN 111.
- D. The host is moved to a default isolation VLAN.

Correct Answer: B

The ability to limit the number of workstations that can connect to specific ports on the switch is managed with Port Security. If these limits are breached, or access from unknown workstations is attempted, the port can do any or all of the following: drop the untrusted data, notify the network administrator, or disable the port.

Reference: https://www.alliedtelesis.com/sites/default/files/documents/solutions-guides/ lan\_protection\_solution\_reva.pdf

## Leads4Pass

#### **QUESTION 5**

How should you configure MAC notification traps on a supported switch?

- A. Configure them only on ports set as 802.1q trunks
- B. Configure them on all ports except uplink ports
- C. Configure them on all ports on the switch
- D. Configure them only after you configure linkup and linkdown traps

Correct Answer: B

Configure SNMP MAC Notification traps on all access ports (do not include uplinks).

Reference: https://fortinetweb.s3.amazonaws.com/docs.fortinet.com/v2/attachments/be7fcde9-9685-11e981a4-0050569 2583a/Configuring\_Traps\_for\_MAC\_Notification.pdf

Latest NSE6 FNC-8.5 Dumps NSE6\_FNC-8.5 VCE Dumps NSE6\_FNC-8.5 Braindumps